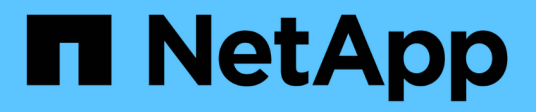

# **Migliora le performance del client con gli oplock tradizionali e in leasing**

ONTAP 9

NetApp April 24, 2024

This PDF was generated from https://docs.netapp.com/it-it/ontap/smb-admin/client-performancetraditional-lease-oplocks-concept.html on April 24, 2024. Always check docs.netapp.com for the latest.

# **Sommario**

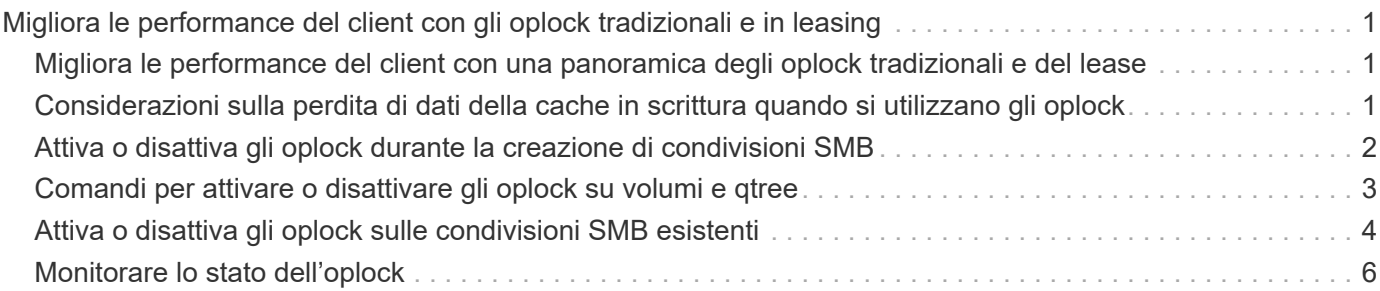

# <span id="page-2-0"></span>**Migliora le performance del client con gli oplock tradizionali e in leasing**

# <span id="page-2-1"></span>**Migliora le performance del client con una panoramica degli oplock tradizionali e del lease**

Gli oplock tradizionali (blocchi opportunistici) e gli oplock di lease consentono a un client SMB in alcuni scenari di condivisione file di eseguire il caching lato client delle informazioni di Read-ahead, write-behind e lock. Un client può quindi leggere o scrivere su un file senza ricordare regolarmente al server che ha bisogno di accedere al file in questione. Ciò migliora le performance riducendo il traffico di rete.

Gli oplock di leasing sono una forma avanzata di oplock disponibili con il protocollo SMB 2.1 e versioni successive. Gli oplock del lease consentono a un client di ottenere e preservare lo stato di caching del client in più SMB aperti che hanno origine da sé.

Gli oplock possono essere controllati in due modi:

- Da una proprietà di condivisione, utilizzando vserver cifs share create quando viene creata la condivisione, oppure il vserver share properties comando dopo la creazione.
- Da una proprietà qtree, utilizzando volume qtree create quando viene creato il qtree, oppure il volume qtree oplock comandi dopo la creazione.

# <span id="page-2-2"></span>**Considerazioni sulla perdita di dati della cache in scrittura quando si utilizzano gli oplock**

In alcuni casi, se un processo ha un oplock esclusivo su un file e un secondo processo tenta di aprire il file, il primo processo deve invalidare i dati memorizzati nella cache e svuotare le scritture e i blocchi. Il client deve quindi rinunciare all'oplock e all'accesso al file. Se si verifica un errore di rete durante questo svuotamento, i dati di scrittura memorizzati nella cache potrebbero andare persi.

• Possibilità di perdita di dati

Qualsiasi applicazione che dispone di dati memorizzati nella cache in scrittura può perdere tali dati nei seguenti casi:

- La connessione viene effettuata utilizzando SMB 1.0.
- Ha un oplock esclusivo sul file.
- Viene richiesto di interrompere l'oplock o chiudere il file.
- Durante il processo di cancellazione della cache di scrittura, il sistema di rete o di destinazione genera un errore.
- Gestione degli errori e completamento della scrittura

La cache stessa non ha alcun tipo di gestione degli errori, come fanno le applicazioni. Quando l'applicazione esegue una scrittura nella cache, la scrittura viene sempre completata. Se la cache, a sua volta, esegue una scrittura nel sistema di destinazione su una rete, deve presumere che la scrittura sia completata perché in caso contrario, i dati vengono persi.

# <span id="page-3-0"></span>**Attiva o disattiva gli oplock durante la creazione di condivisioni SMB**

Gli oplock consentono ai client di bloccare i file e memorizzare nella cache i contenuti localmente, aumentando le performance per le operazioni sui file. Gli oplock sono abilitati sulle condivisioni SMB che risiedono su storage virtual machine (SVM). In alcuni casi, è possibile disattivare gli oplock. È possibile attivare o disattivare gli oplock in base alla condivisione.

### **A proposito di questa attività**

Se gli oplock sono attivati sul volume che contiene una condivisione ma la proprietà di oplock share per tale condivisione è disattivata, gli oplock sono disattivati per quella condivisione. La disattivazione degli oplock in una condivisione ha la precedenza sull'impostazione dell'oplock del volume. La disattivazione degli oplock sulla condivisione disattiva gli oplock opportunistici e lease.

È possibile specificare altre proprietà di condivisione oltre a specificare la proprietà di condivisione oplock utilizzando un elenco delimitato da virgole. È inoltre possibile specificare altri parametri di condivisione.

### **Fasi**

1. Eseguire l'azione appropriata:

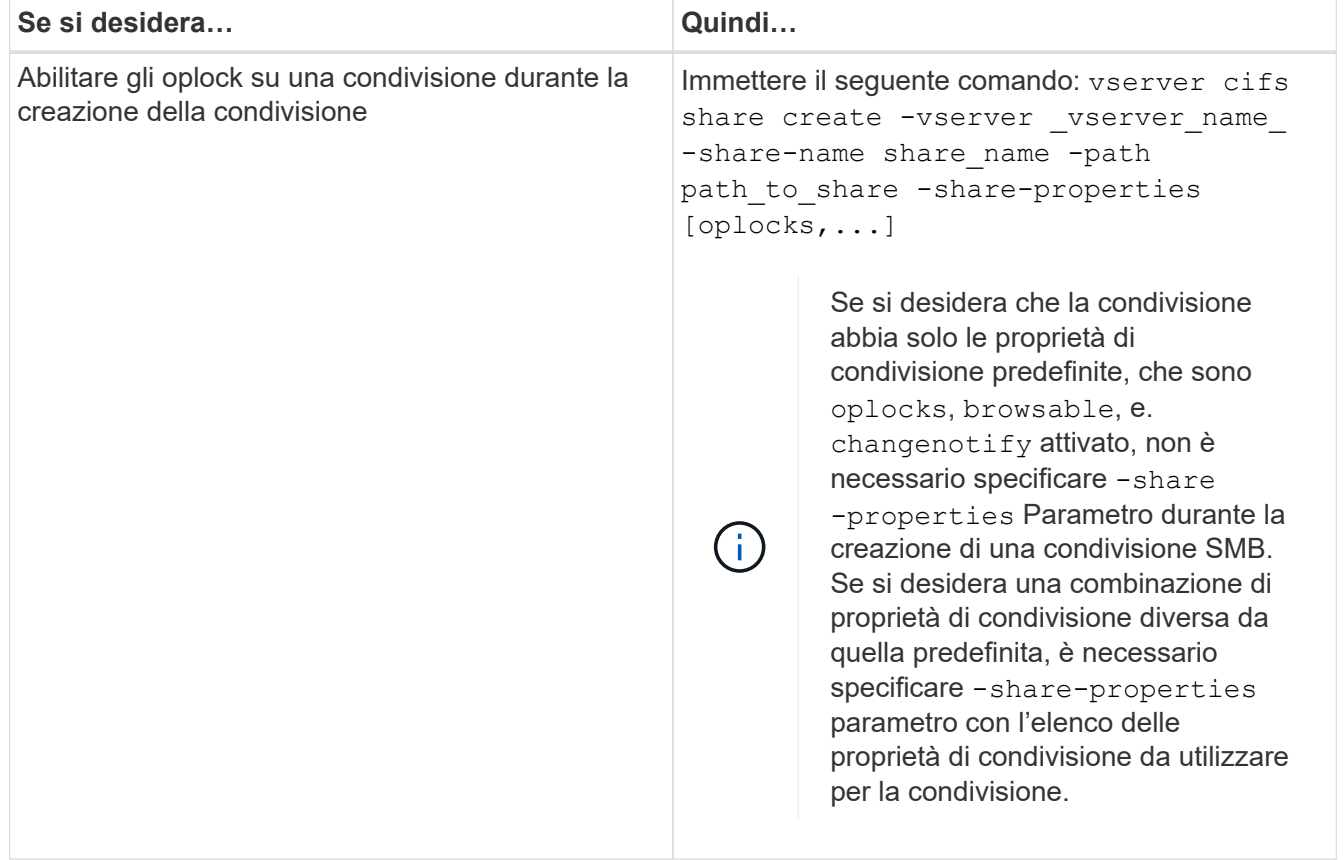

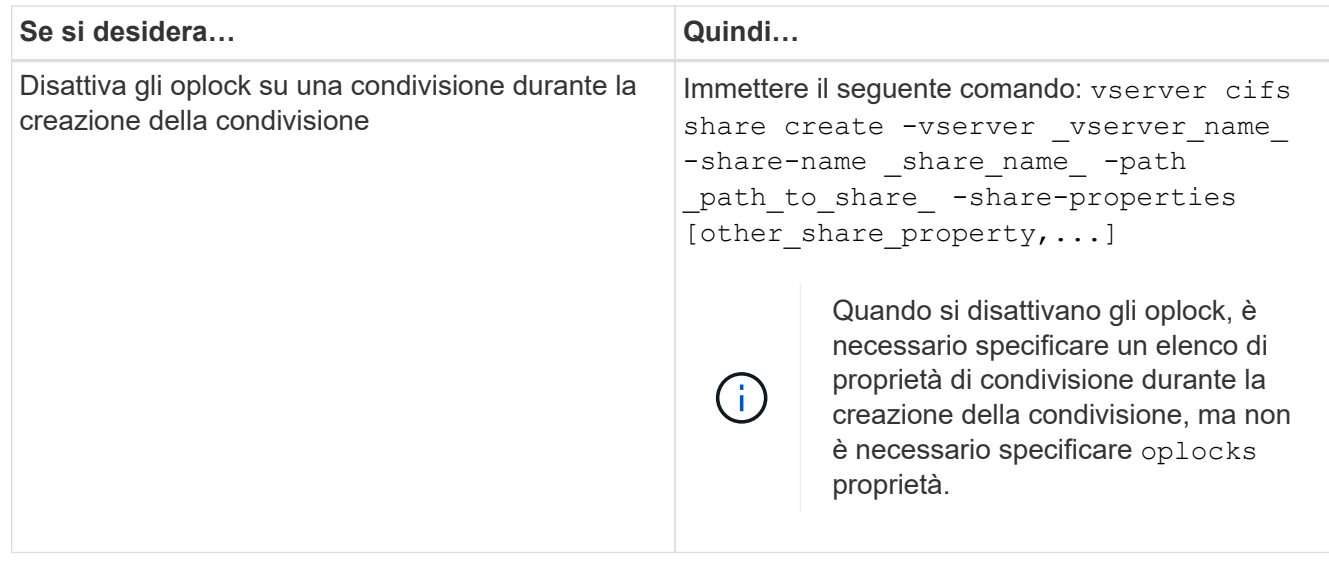

### **Informazioni correlate**

[Attivazione o disattivazione degli oplock sulle condivisioni SMB esistenti](#page-5-0)

[Monitoraggio dello stato dell'oplock](#page-7-0)

## <span id="page-4-0"></span>**Comandi per attivare o disattivare gli oplock su volumi e qtree**

Gli oplock consentono ai client di bloccare i file e memorizzare nella cache i contenuti localmente, aumentando le performance per le operazioni sui file. È necessario conoscere i comandi per attivare o disattivare gli oplock su volumi o qtree. È inoltre necessario sapere quando è possibile attivare o disattivare gli oplock su volumi e qtree.

- Gli oplock sono attivati sui volumi per impostazione predefinita.
- Non è possibile disattivare gli oplock quando si crea un volume.
- È possibile attivare o disattivare gli oplock sui volumi esistenti per le SVM in qualsiasi momento.
- È possibile abilitare gli oplock sui qtree per le SVM.

L'impostazione della modalità oplock è una proprietà di qtree ID 0, il qtree predefinito di tutti i volumi. Se non si specifica un'impostazione di oplock durante la creazione di un qtree, il qtree eredita l'impostazione di oplock del volume padre, che viene attivata per impostazione predefinita. Tuttavia, se si specifica un'impostazione di oplock sul nuovo qtree, questa ha la precedenza sull'impostazione di oplock sul volume.

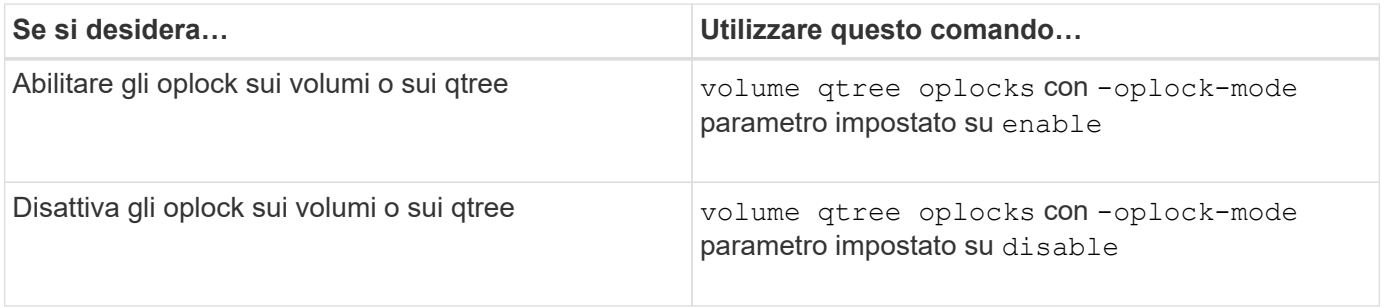

# <span id="page-5-0"></span>**Attiva o disattiva gli oplock sulle condivisioni SMB esistenti**

Per impostazione predefinita, gli oplock sono attivati sulle condivisioni SMB sulle macchine virtuali di storage (SVM). In alcuni casi, potrebbe essere necessario disattivare gli oplock; in alternativa, se in precedenza sono stati disattivati gli oplock in una condivisione, potrebbe essere necessario riattivarli.

### **A proposito di questa attività**

Se gli oplock sono attivati sul volume che contiene una condivisione, ma la proprietà di oplock share per tale condivisione è disattivata, gli oplock sono disattivati per quella condivisione. La disattivazione degli oplock su una condivisione ha la precedenza sull'attivazione degli oplock sul volume. Disattivando gli oplock sulla condivisione, vengono disattivati gli oplock opportunistici e lease. È possibile attivare o disattivare gli oplock sulle condivisioni esistenti in qualsiasi momento.

### **Fase**

1. Eseguire l'azione appropriata:

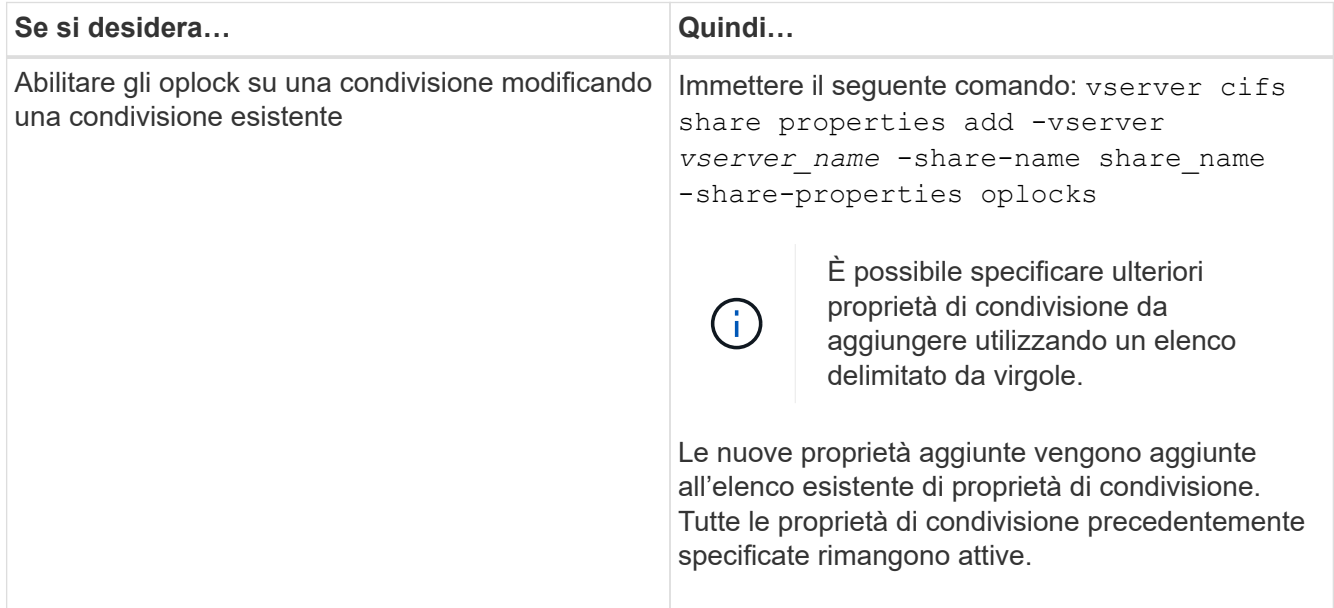

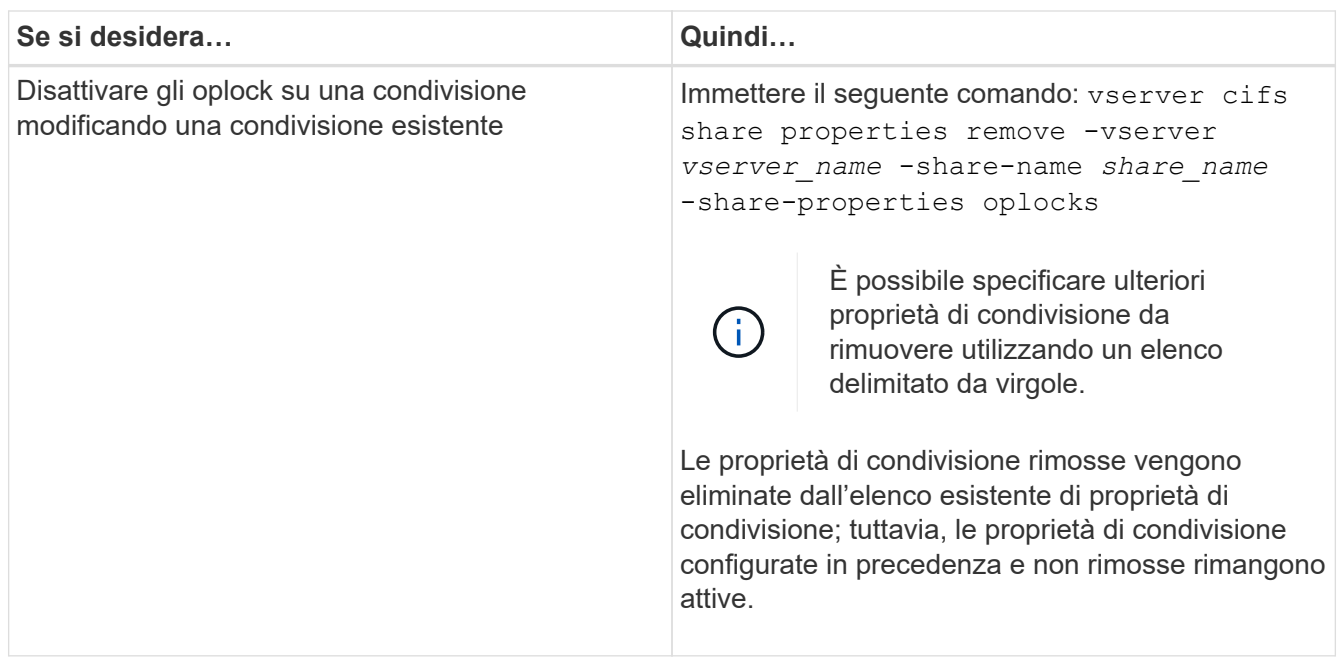

#### **Esempi**

Il seguente comando abilita gli oplock per la condivisione denominata "Engineering" sulla macchina virtuale di storage (SVM, precedentemente nota come Vserver) vs1:

```
cluster1::> vserver cifs share properties add -vserver vs1 -share-name
Engineering -share-properties oplocks
cluster1::> vserver cifs share properties show
Vserver Share Properties
---------------- ---------------- -----------------
vs1 Engineering oplocks
                                 browsable
                                 changenotify
                                 showsnapshot
```
Il seguente comando disattiva gli oplock per la condivisione denominata "Engineering" su SVM vs1:

```
cluster1::> vserver cifs share properties remove -vserver vs1 -share-name
Engineering -share-properties oplocks
cluster1::> vserver cifs share properties show
Vserver Share Properties
---------------- ---------------- -----------------
vs1 Engineering browsable
                                changenotify
                                showsnapshot
```
**Informazioni correlate**

[Attivazione o disattivazione degli oplock durante la creazione di condivisioni SMB](#page-3-0)

[Monitoraggio dello stato dell'oplock](#page-7-0)

[Aggiunta o rimozione delle proprietà di condivisione su una condivisione SMB esistente](https://docs.netapp.com/it-it/ontap/smb-admin/add-remove-share-properties-existing-share-task.html)

# <span id="page-7-0"></span>**Monitorare lo stato dell'oplock**

È possibile monitorare e visualizzare informazioni sullo stato dell'oplock. È possibile utilizzare queste informazioni per determinare quali file dispongono di oplock, quali sono il livello di oplock e il livello di oplock state e se viene utilizzato il leasing di oplock. È inoltre possibile determinare le informazioni sui blocchi che potrebbero essere necessari per interrompere manualmente.

## **A proposito di questa attività**

È possibile visualizzare le informazioni relative a tutti gli oplock in forma di riepilogo o in un elenco dettagliato. È inoltre possibile utilizzare parametri opzionali per visualizzare informazioni su un sottoinsieme più piccolo di blocchi esistenti. Ad esempio, è possibile specificare che l'output restituisca blocchi solo con l'indirizzo IP del client specificato o con il percorso specificato.

È possibile visualizzare le seguenti informazioni sugli oplock tradizionali e di lease:

- SVM, nodo, volume e LIF su cui è stabilito l'oplock
- Blocca UUID
- Indirizzo IP del client con l'oplock
- Percorso in cui viene stabilito l'oplock
- Protocollo di blocco (SMB) e tipo (oplock)
- Stato di blocco
- Livello di oplock
- Stato di connessione e tempo di scadenza SMB
- Aprire ID gruppo se viene concesso un oplock di leasing

Vedere vserver oplocks show pagina man per una descrizione dettagliata di ciascun parametro.

#### **Fasi**

1. Visualizzare lo stato dell'oplock utilizzando vserver locks show comando.

#### **Esempi**

Il seguente comando visualizza le informazioni predefinite relative a tutti i blocchi. L'oplock sul file visualizzato viene concesso con un read-batch livello di oplock:

```
cluster1::> vserver locks show
Vserver: vs0
Volume Object Path LIF Protocol Lock Type Client
-------- ------------------ ----------- --------- ----------- ----------
vol1 /vol1/notes.txt node1_data1
                                      cifs share-level 192.168.1.5
        Sharelock Mode: read write-deny delete
                                              op-lock 192.168.1.5
          Oplock Level: read-batch
```
Nell'esempio seguente vengono visualizzate informazioni più dettagliate sul blocco di un file con il percorso /data2/data2\_2/intro.pptx. Un oplock del lease viene concesso sul file con un batch Livello di oplock per un client con un indirizzo IP di 10.3.1.3:

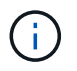

Quando si visualizzano informazioni dettagliate, il comando fornisce un output separato per le informazioni di oplock e sharlock. Questo esempio mostra solo l'output della sezione oplock.

cluster1::> vserver lock show -instance -path /data2/data2\_2/intro.pptx Vserver: vs1 Volume: data2\_2 Logical Interface: lif2 Object Path: /data2/data2\_2/intro.pptx Lock UUID: ff1cbf29-bfef-4d91-ae06-062bf69212c3 Lock Protocol: cifs Lock Type: op-lock Node Holding Lock State: node3 Lock State: granted Bytelock Starting Offset: - Number of Bytes Locked: - Bytelock is Mandatory: - Bytelock is Exclusive: - Bytelock is Superlock: - Bytelock is Soft: - Oplock Level: batch Shared Lock Access Mode: - Shared Lock is Soft: - Delegation Type: - Client Address: 10.3.1.3 SMB Open Type: - SMB Connect State: connected SMB Expiration Time (Secs): - SMB Open Group ID: 78a90c59d45ae211998100059a3c7a00a007f70da0f8ffffcd445b0300000000

#### **Informazioni correlate**

[Attivazione o disattivazione degli oplock durante la creazione di condivisioni SMB](#page-3-0)

[Attivazione o disattivazione degli oplock sulle condivisioni SMB esistenti](#page-5-0)

[Comandi per attivare o disattivare gli oplock su volumi e qtree](#page-4-0)

### **Informazioni sul copyright**

Copyright © 2024 NetApp, Inc. Tutti i diritti riservati. Stampato negli Stati Uniti d'America. Nessuna porzione di questo documento soggetta a copyright può essere riprodotta in qualsiasi formato o mezzo (grafico, elettronico o meccanico, inclusi fotocopie, registrazione, nastri o storage in un sistema elettronico) senza previo consenso scritto da parte del detentore del copyright.

Il software derivato dal materiale sottoposto a copyright di NetApp è soggetto alla seguente licenza e dichiarazione di non responsabilità:

IL PRESENTE SOFTWARE VIENE FORNITO DA NETAPP "COSÌ COM'È" E SENZA QUALSIVOGLIA TIPO DI GARANZIA IMPLICITA O ESPRESSA FRA CUI, A TITOLO ESEMPLIFICATIVO E NON ESAUSTIVO, GARANZIE IMPLICITE DI COMMERCIABILITÀ E IDONEITÀ PER UNO SCOPO SPECIFICO, CHE VENGONO DECLINATE DAL PRESENTE DOCUMENTO. NETAPP NON VERRÀ CONSIDERATA RESPONSABILE IN ALCUN CASO PER QUALSIVOGLIA DANNO DIRETTO, INDIRETTO, ACCIDENTALE, SPECIALE, ESEMPLARE E CONSEQUENZIALE (COMPRESI, A TITOLO ESEMPLIFICATIVO E NON ESAUSTIVO, PROCUREMENT O SOSTITUZIONE DI MERCI O SERVIZI, IMPOSSIBILITÀ DI UTILIZZO O PERDITA DI DATI O PROFITTI OPPURE INTERRUZIONE DELL'ATTIVITÀ AZIENDALE) CAUSATO IN QUALSIVOGLIA MODO O IN RELAZIONE A QUALUNQUE TEORIA DI RESPONSABILITÀ, SIA ESSA CONTRATTUALE, RIGOROSA O DOVUTA A INSOLVENZA (COMPRESA LA NEGLIGENZA O ALTRO) INSORTA IN QUALSIASI MODO ATTRAVERSO L'UTILIZZO DEL PRESENTE SOFTWARE ANCHE IN PRESENZA DI UN PREAVVISO CIRCA L'EVENTUALITÀ DI QUESTO TIPO DI DANNI.

NetApp si riserva il diritto di modificare in qualsiasi momento qualunque prodotto descritto nel presente documento senza fornire alcun preavviso. NetApp non si assume alcuna responsabilità circa l'utilizzo dei prodotti o materiali descritti nel presente documento, con l'eccezione di quanto concordato espressamente e per iscritto da NetApp. L'utilizzo o l'acquisto del presente prodotto non comporta il rilascio di una licenza nell'ambito di un qualche diritto di brevetto, marchio commerciale o altro diritto di proprietà intellettuale di NetApp.

Il prodotto descritto in questa guida può essere protetto da uno o più brevetti degli Stati Uniti, esteri o in attesa di approvazione.

LEGENDA PER I DIRITTI SOTTOPOSTI A LIMITAZIONE: l'utilizzo, la duplicazione o la divulgazione da parte degli enti governativi sono soggetti alle limitazioni indicate nel sottoparagrafo (b)(3) della clausola Rights in Technical Data and Computer Software del DFARS 252.227-7013 (FEB 2014) e FAR 52.227-19 (DIC 2007).

I dati contenuti nel presente documento riguardano un articolo commerciale (secondo la definizione data in FAR 2.101) e sono di proprietà di NetApp, Inc. Tutti i dati tecnici e il software NetApp forniti secondo i termini del presente Contratto sono articoli aventi natura commerciale, sviluppati con finanziamenti esclusivamente privati. Il governo statunitense ha una licenza irrevocabile limitata, non esclusiva, non trasferibile, non cedibile, mondiale, per l'utilizzo dei Dati esclusivamente in connessione con e a supporto di un contratto governativo statunitense in base al quale i Dati sono distribuiti. Con la sola esclusione di quanto indicato nel presente documento, i Dati non possono essere utilizzati, divulgati, riprodotti, modificati, visualizzati o mostrati senza la previa approvazione scritta di NetApp, Inc. I diritti di licenza del governo degli Stati Uniti per il Dipartimento della Difesa sono limitati ai diritti identificati nella clausola DFARS 252.227-7015(b) (FEB 2014).

#### **Informazioni sul marchio commerciale**

NETAPP, il logo NETAPP e i marchi elencati alla pagina<http://www.netapp.com/TM> sono marchi di NetApp, Inc. Gli altri nomi di aziende e prodotti potrebbero essere marchi dei rispettivi proprietari.